amigaguide

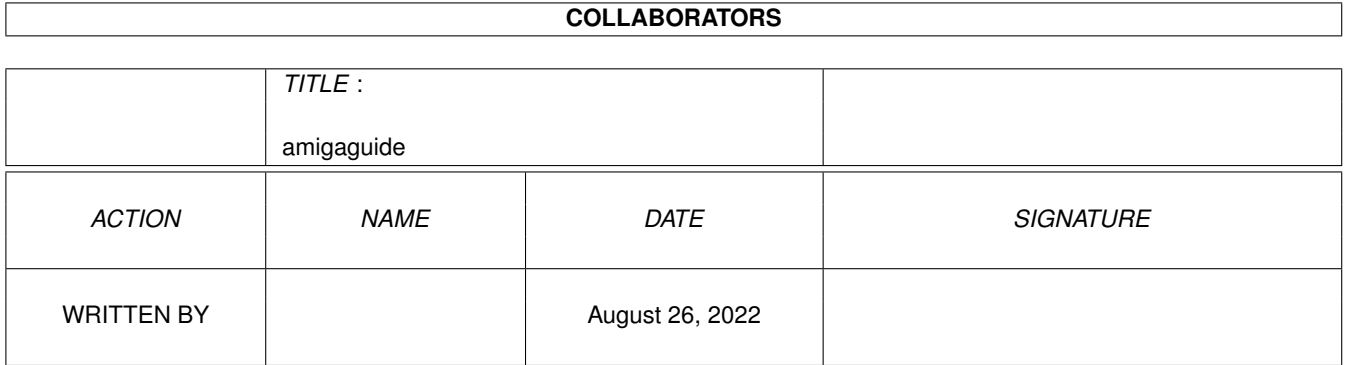

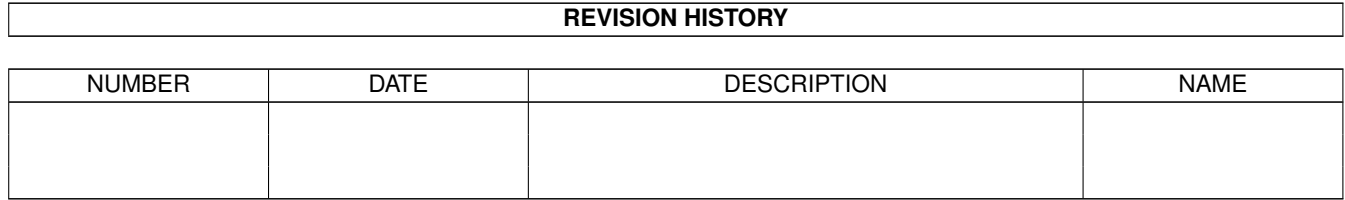

## **Contents**

#### [1](#page-3-0) amigaguide 1 amigaguide 1 amigaguide 1 amigaguide 1 amigaguide 1 amigaguide 1 amigaguide 1 amigaguide 1 amigaguide 1 amigaguide 1 amigaguide 1 amigaguide 1 amigaguide 1 amigaguide 1 amigaguide 1 amigaguide 1 amigaguide 1

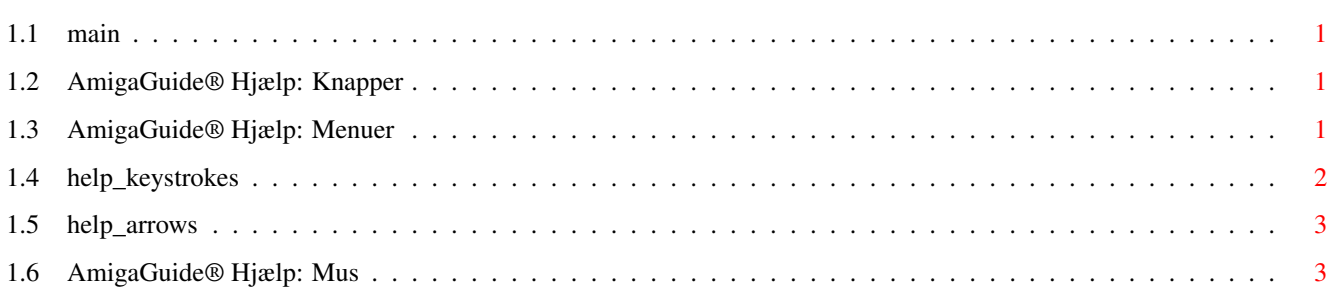

### <span id="page-3-0"></span>**Chapter 1**

# **amigaguide**

#### <span id="page-3-1"></span>**1.1 main**

I. [Knapper](#page-3-4) II. [Menuer](#page-3-5) III. [Tastetryk](#page-4-1) IV. [Mus](#page-5-2) V. [Piletaster](#page-5-3)

#### <span id="page-3-2"></span>**1.2 AmigaGuide® Hjælp: Knapper**

<span id="page-3-4"></span>Indhold

Viser indholdsfortegnelsen for aktulle database.

Indeks

Viser stikordsregister for aktulle database.

Hjælp

Viser hjælpeteksten til aktulle database. Hvis databasen ikke selv har en hjælpetekst, vil den overordnede hjælpedatabase blive brugt i stedet.

Forrige

Går tilbage til denne forrige knude.

Frem

Går igennem dokumentet sekventiel orden, i den orden de forekommer i databasen.

#### <span id="page-3-3"></span>**1.3 AmigaGuide® Hjælp: Menuer**

<span id="page-3-5"></span>Projekt

Åbne

Henter en fil ind for gennemsyn.

Gemme som

Gemmer det nuværende objekt i en fil. Udskrivning Udskriver det nuværrende dokument til valgte printer enhed. Version Viser information om nuværende dokument. **Ouit** Lukker vinduet med nuværrende database, og afslutter. Rediger Mærke Start markering af en blok tekst til kopiering til klippebordet. Kopiere Kopier det nuværrende dokument til klippebordet. Vælge alt Vælg alle linier i det aktulle dokument. Slet valgte Fravælg alle linier i det aktuelle dokument. Vindue Mindst mulig Laver vinduet så lille som muligt. Normal Laver vinduet på samme størrelse som det aktulle indhold. Maximize Laver vinduet så stort som muligt. Opsætning Gem som standardopsætning Gemmer det aktulle vindues position som standard for senere brug.

#### <span id="page-4-0"></span>**1.4 help\_keystrokes**

<span id="page-4-1"></span>Help Viser dette dokument. **ESC** Lukker det aktive AmigaGuide® vindue. Backspace Går en side tilbage. Mellemrumstast Går en side frem. > Går til slutningen af dokumentet.  $\prec$ Går til begyndelsen af aktulle dokument.

#### <span id="page-5-0"></span>**1.5 help\_arrows**

<span id="page-5-3"></span>Op

´Ruller´ op gennem dokumentet.

Ned

´Ruller´ ned gennem dokumentet.

Skift-Op

Går en side op i dokumentet.

Skift-Ned

Går en side ned i dokumentet.

Alt-Op

Går til begyndelsen af dokumentet.

Alt-Ned

Går til slutningen af dokumentet.

Venstre

´Ruller´ til venstre i dokumentet.

Højre

´Ruller´ til højre i dokumentet. Skift-Venstre

Går en vindues-brede til venstre i dokumentet.

Skift-Højre

Går en vindues-brede til højre i dokumentet.

Alt-Venstre

Går helt til venstre i dokumentet.

Alt-Højre

Går helt til højre i dokumentet.

### <span id="page-5-1"></span>**1.6 AmigaGuide® Hjælp: Mus**

<span id="page-5-2"></span>Vælg

Er over en knude, aktiverer knuden.